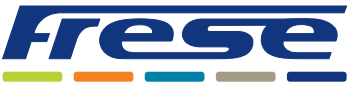

Integrationsanleitung für Modbus

### Anwendung

Der COMBIFLOW Multi-Drehantrieb ist ein kombinierter analoger und digitaler Stellantrieb, der für die Verwendung in Kombination mit dem druckunabhängigen COMBIFLOW 6-Wege-Regelventil in 4-Rohr-Anwendungen konzipiert wurde.

Die Bemessungsströme können mittels BACnet bzw. Modbus oder durch die Begrenzung des Spannungs- oder Stromsignals an den Stellantrieb gesteuert werden. Der Stellantrieb kann in den folgenden Anwendungen eingesetzt werden:

- Wechsel zwischen Heizen und Kühlen
- Modulierung des Volumenstromes
- Absperrung des Volumenstromes
- Fehler- und Statusmeldungen

Bei Verwendung als analoger Stellantrieb kommuniziert der Drehantrieb über ein 0(2)-10-V- oder ein (0)4-20-mA-Signal mit der Gebäudeleittechnik (GLT). Bei Verwendung als digitaler Stellantrieb lässt der COMBIFLOW Multi-Drehantrieb sich in BACnet- oder Modbus-Systeme integrieren und ermöglicht eine einfache Konfiguration und Rückmeldung sowie Volumenstrom- und Statusanzeige.

#### **In diesem Dokument wird die Integration der Drehantriebe über Modbus RTU erläutert.**

Die Installation des Stellantriebs am COMBIFLOW-Ventil und die elektrische Verdrahtung sind in der Technote zum COMBIFLOW-Drehantrieb beschrieben.

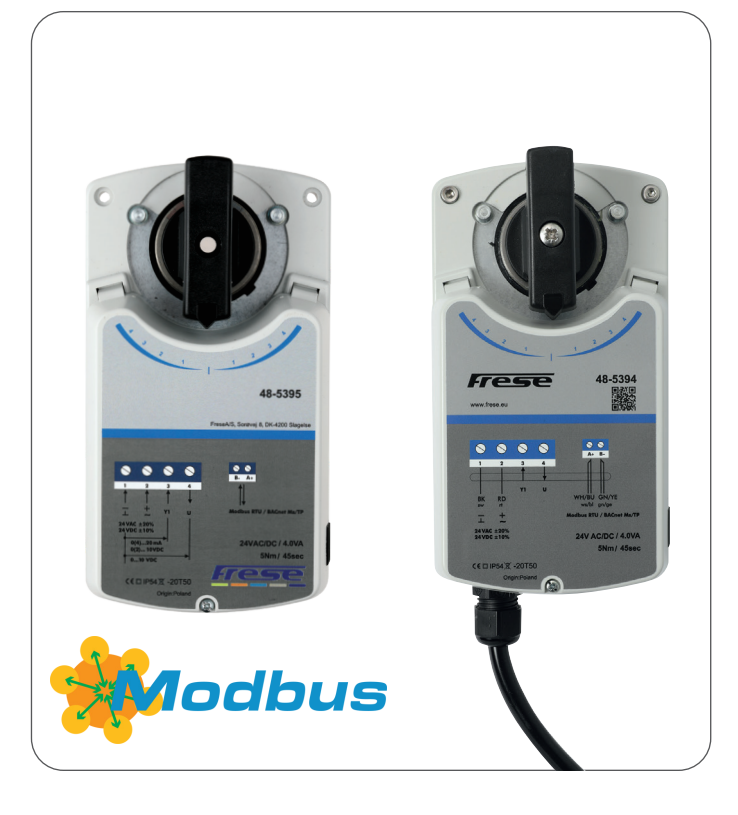

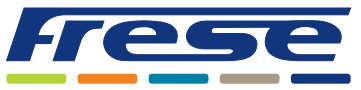

Integrationsanleitung für Modbus

### Überblick

Das folgende Flussdiagramm beschreibt den gesamten Prozess der Inbetriebnahme des Stellantriebs. Zunächst beschreibt die Anleitung die grundlegenden Kommunikationseinstellungen sowie den Prozess zur Auswahl des Ventils. Anschließend wird für jeden Schritt im Flussdiagramm ein Anwendungsbeispiel angegeben, und schließlich wird eine vollständige Registerliste aufgeführt. Neben jedem Schritt finden Sie eine Referenz, wie Bsp. 2.

Dies verweist auf ein Anwendungsbeispiel, in diesem Fall also Anwendungsbeispiel 2 auf Seite 5.

Eine Basisinbetriebnahme kann beschleunigt werden, indem Sie die optionalen Schritte überspringen.

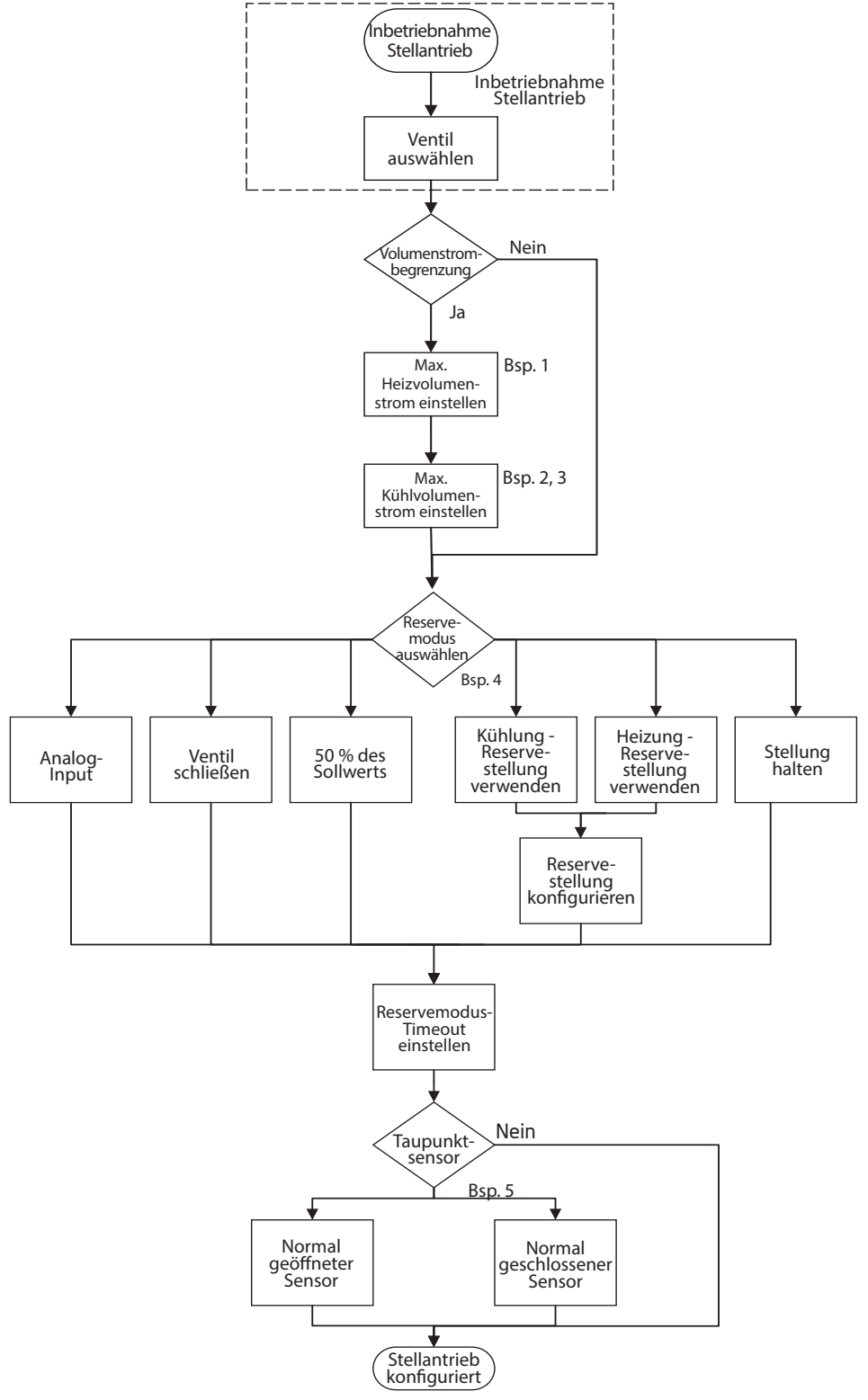

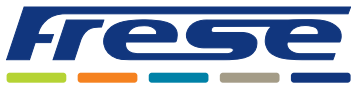

Integrationsanleitung für Modbus

### Inbetriebnahme des Stellantriebs

Diese Grundkonfiguration bereitet das Ventil und den Stellantrieb darauf vor, den Volumenstrom mithilfe von Algorithmen zu steuern.

Unter der Voraussetzung, dass die Modbus-Adresse bereits mithilfe der DIP-Schalter eingerichtet wurde, wie in der Technote zum COMBIFLOW Multi-Drehantrieb angegeben, müssen diese Register in der Modbus-Kommunikation konfiguriert werden. Bei Registern mit dem Wert "W" in der Spalte "R/W", müssen Werte in die Register geschrieben werden. Standardmäßig erfolgt die Modbus-Kommunikation mit 19200 8-E-1 Baud, 8 Datenbits, gerader Parität und 1 Stoppbit.

Um die Kommunikationseinstellungen zu konfigurieren, müssen die folgenden Register eingerichtet werden (mit 19200 8-E-1):

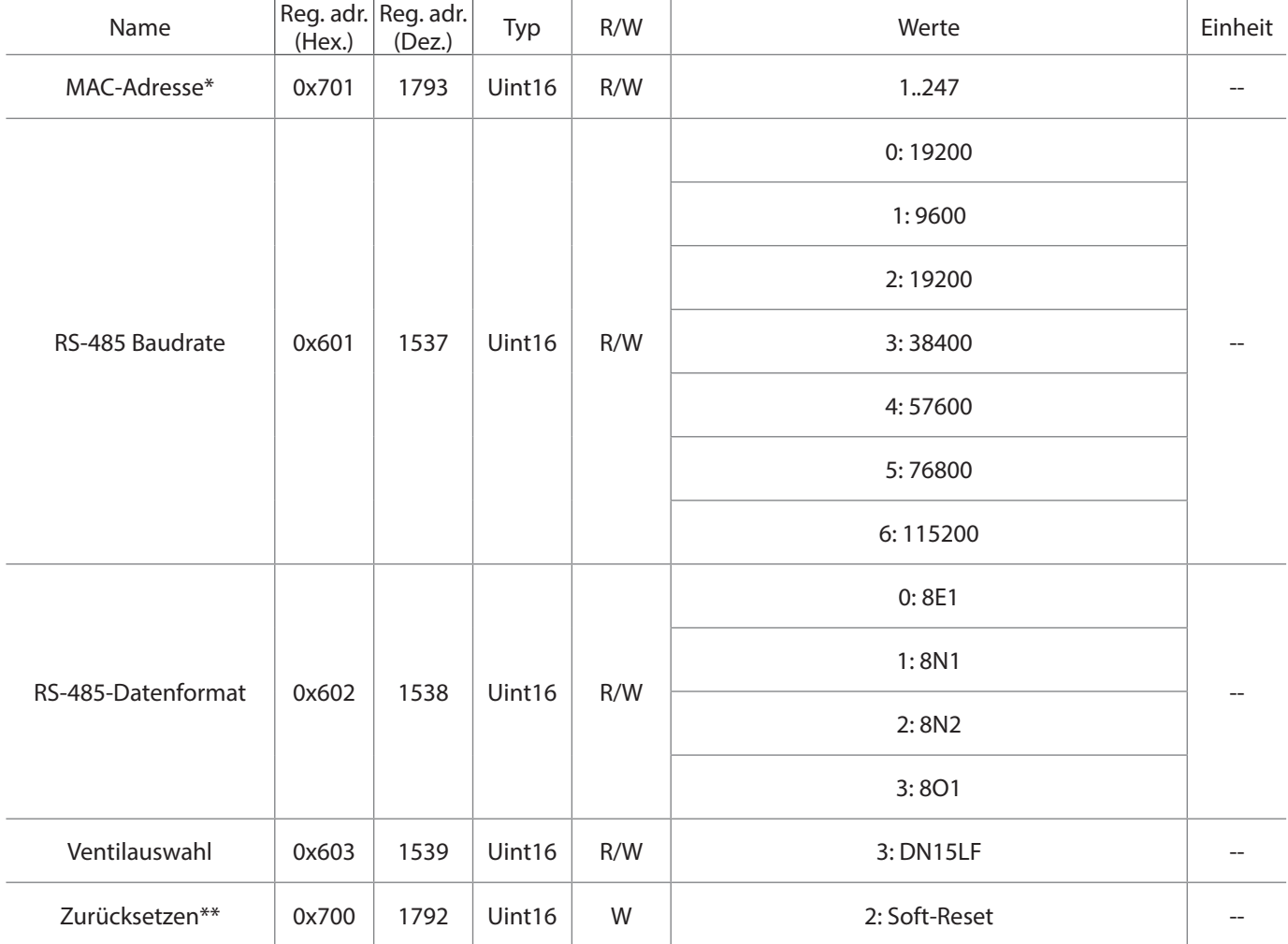

**\*Dieses Register enthält die aktuelle Adresse des Stellantriebs, die mittels den HEX-Schaltern konfiguriert wurde. Wenn Sie dieses Register ändern, werden die HEX-Schalter überschrieben.**

\*\*Die neue Baudrate bzw. das neue Datenformat kann auch durch Aus- und wieder Einschalten des Geräts aktiviert werden.

In diesem Beispiel wird das Ventil COMBIFLOW DN15 LF verwendet. Sie können aus der gesamten COMBIFLOW-Ventilfamilie wählen (siehe Register 0x603/Register Ventilauswahl in der Registerliste).

#### **Wenn die Inbetriebnahme abgeschlossen wurde, können die Beispiele auf den folgenden Seiten ausgeführt werden.**

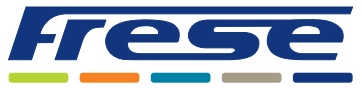

Integrationsanleitung für Modbus

### Anwendungsbeispiel 1 ∙ Volumenstromeinstellung und Heizsteuerung

**Beispiel:** Volumenstromeinstellung für Kühlung und Heizung sowie Steuerung des Ventils im Heizbereich.

Register 515: Voreingestellter Wert für die Kühlseite.

Register 519: Voreingestellter Wert für die Heizseite.

Register 514: Sollwert für Kühlvolumenstrom 0-10000/0-100. 0-10000/0-100.

Register 518: Sollwert für Heizvolumenstrom 0-10000/0-100. 0-10000/0-100.

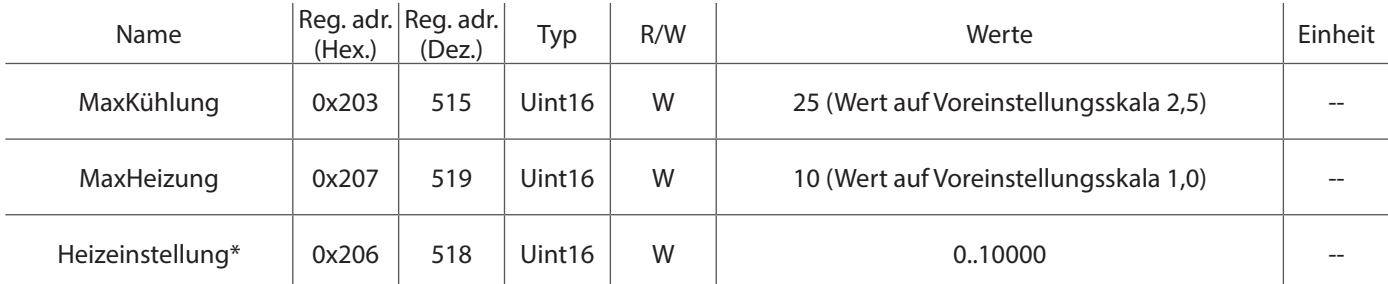

\*Das Schreiben des Werts für Heizeinstellung setzt den Wert für Kühleinstellung auf 0 und umgekehrt.

### Anwendungsbeispiel 2 ∙ Volumenstromeinstellung und Kühlsteuerung

**Beispiel:** Volumenstromeinstellung für Kühlung und Heizung sowie Steuerung des Ventils im Kühlbereich.

Register 515: Voreingestellter Wert für die Kühlseite.

Register 519: Voreingestellter Wert für die Heizseite.

Register 514: Sollwert für Kühlvolumenstrom 0-10000/0-100. 0-10000/0-100.

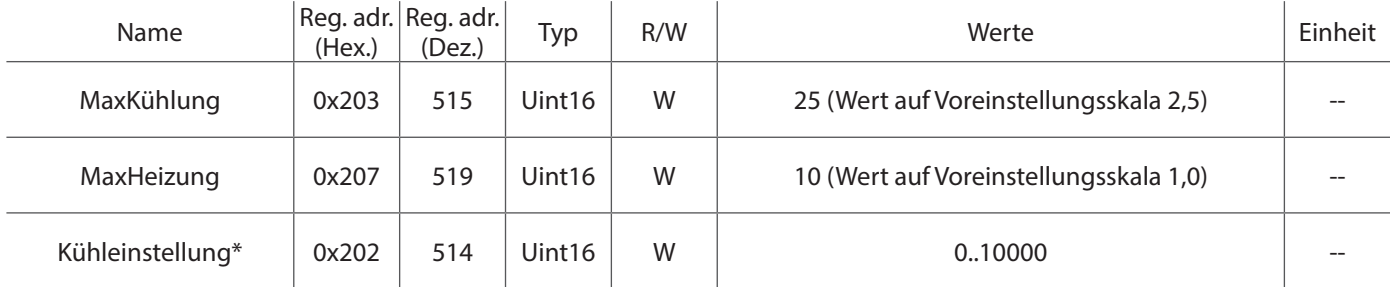

\*Hinweis: Das Schreiben des Werts für Heizeinstellung setzt den Wert für Kühleinstellung auf 0 und umgekehrt.

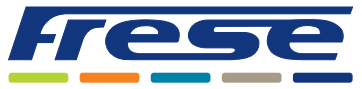

Integrationsanleitung für Modbus

Anwendungsbeispiel 3 ∙ Volumenstromeinstellung, Kühlsteuerung und Lesen des geschätzten

### Volumenstromes

**Beispiel:** Volumenstromeinstellung für Kühlung und Heizung sowie Steuerung des Ventils im Kühlbereich und Lesen des geschätzten Volumenstromes.

Register 515: Voreingestellter Wert für die Kühlseite.

Register 519: Voreingestellter Wert für die Heizseite.

Register 514: Volumenstromsollwert 0–10000.

Register 513: Geschätzter Volumenstrom im Kühlbereich.

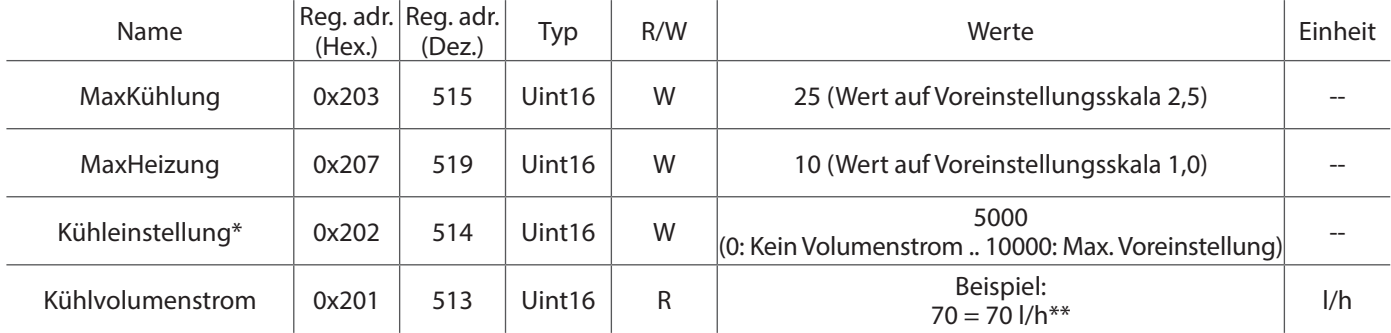

\*Das Schreiben des Werts für Kühleinstellung setzt den Wert für Heizeinstellung auf 0. \*\*Geschätzter tatsächlicher Volumenstrom im Ventil. In diesem Beispiel wird das Ventil DN15 LF verwendet. Der tatsächliche Volumenstrom kann aufgrund mechanischer Toleranzen des Stellantriebs und des Ventils vom geschätzten Volumenstrom abweichen.

### Anwendungsbeispiel 4 ∙ Reservefunktion

**Beispiel:** Einrichten der Reservefunktion für den Fall eines Kommunikationsausfalls. In diesem Beispiel wechselt das Ventil zu Kühlstellung 5000 (Bereich 0–10000, ca. die Mitte des Kühlbereichs), falls die Buskommunikation länger als 1 Stunde ausfällt (3600 Sekunden).

#### Register 522: Reservestellung.

Register 523: Reserve-Timeout in Sekunden.

Register 1536: Kühlen bei Stellung aus Register 522.

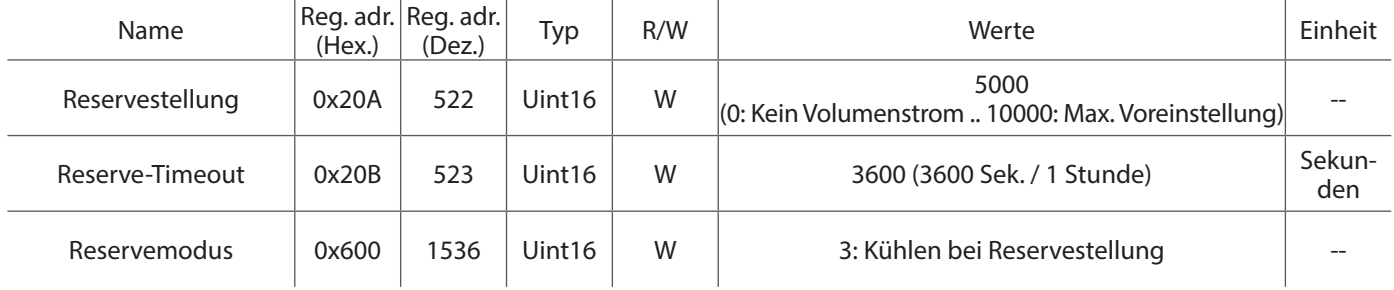

## Anwendungsbeispiel 5 ∙ Taupunktsensor

#### **Beispiel:** Konfiguration des Taupunktsensors.

Wenn der Taupunktsensor aktiv ist, schließt der Drehantrieb das Ventil.

```
Normal geöffnet (N0) = Taupunkt aktiv wenn Ain (Y1) > 2V
```
Normal geschlossen (N1) = Taupunkt aktiv wenn Ain (Y1) < 2V

Register 1540: Funktionsauswahl des Taupunktsensors. Wenn der Taupunktsensor aktiv ist, schließt der Drehantrieb das Ventil.

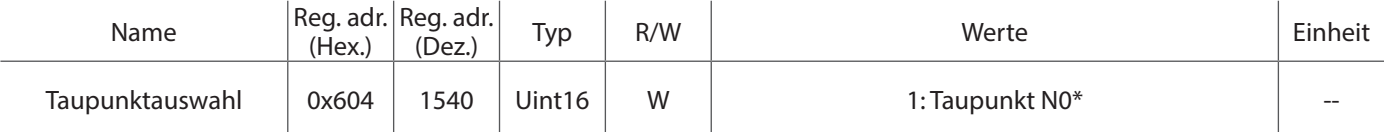

\*Im obigen Beispiel wurde das Relais zwischen Pin 2 und 3 angeschlossen. Wenn das Relais aktiv ist (Kurzschluss zwischen Pin 2 und 3 über das Relais), ist das Ventil geschlossen und es besteht kein Volumenstrom, solange das Relais aktiv ist.

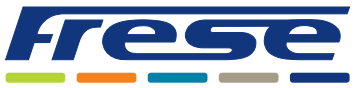

Integrationsanleitung für Modbus

## Anwendungsbeispiel 6 ∙ Analog-Input

#### **Beispiel:** Lesen des Analog-Inputs.

Register 0: Lesen der analogen Eingangsspannung bei Y1(falls nicht für Taupunktsensor verwendet).

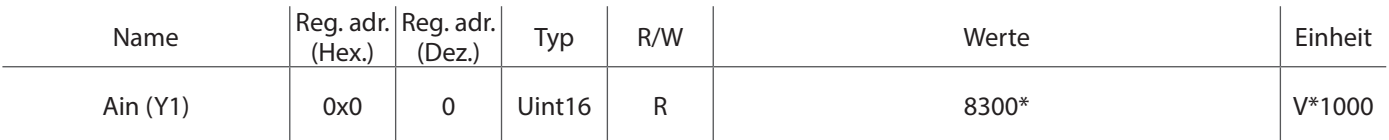

\*Im obigen Beispiel liegt ein 8,3-V-Signal an Pin 3 an.

## Anwendungsbeispiel 7 ∙ Status

#### **Beispiel:** Lesen der Status-Bits.

Register 2048: Aktueller Status des Drehantriebs.

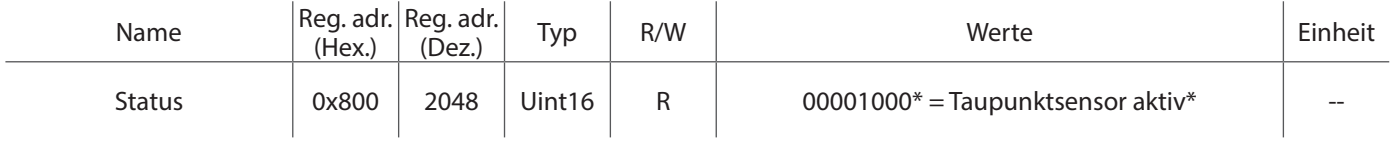

\*Im obigen Beispiel ist der Taupunktsensor aktiv und der Stellantrieb wechselt in die geschlossene Stellung.

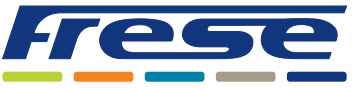

Integrationsanleitung für Modbus

## Registerliste

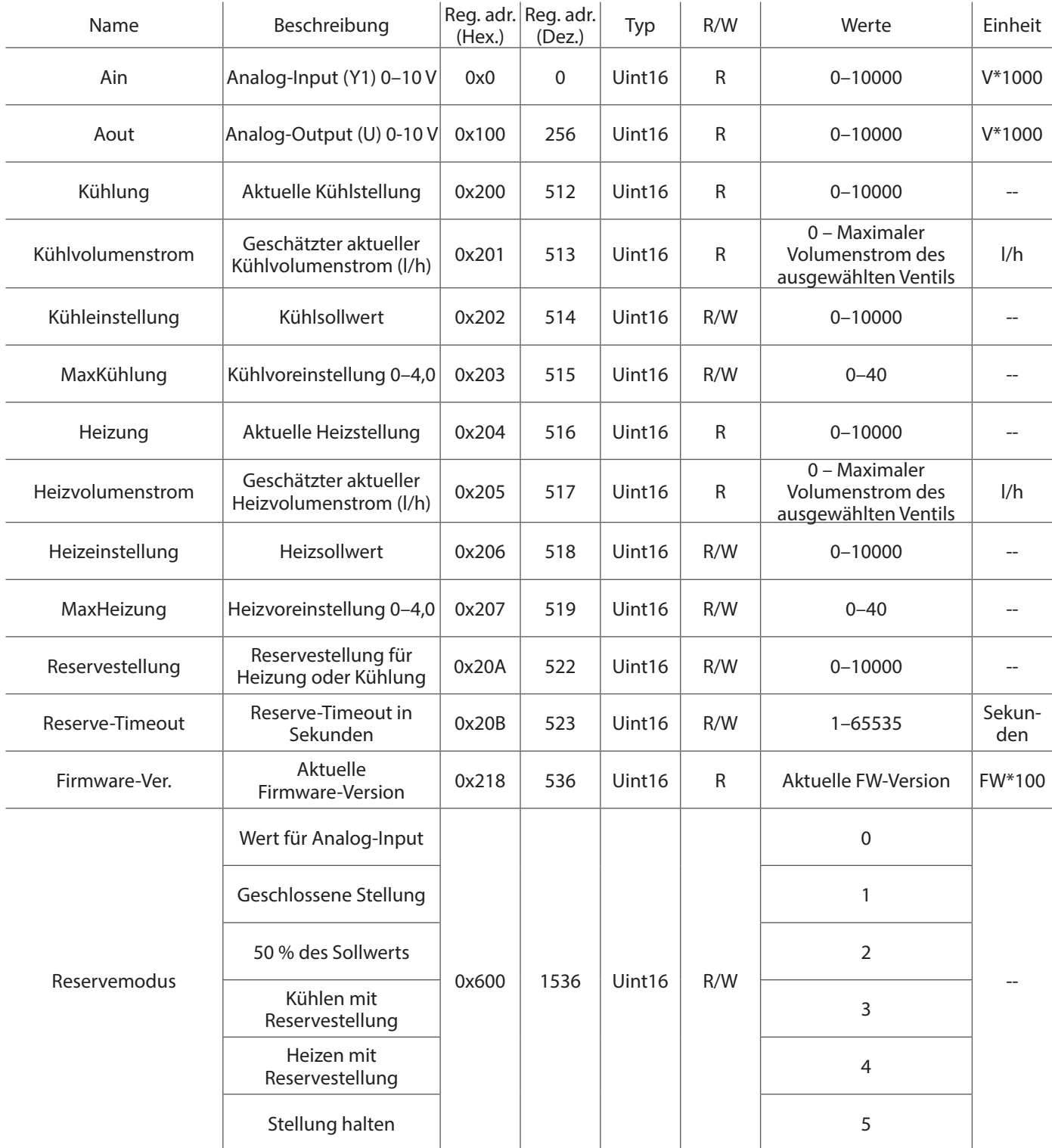

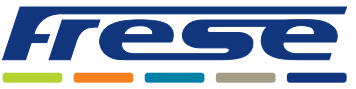

Integrationsanleitung für Modbus

## Registerliste

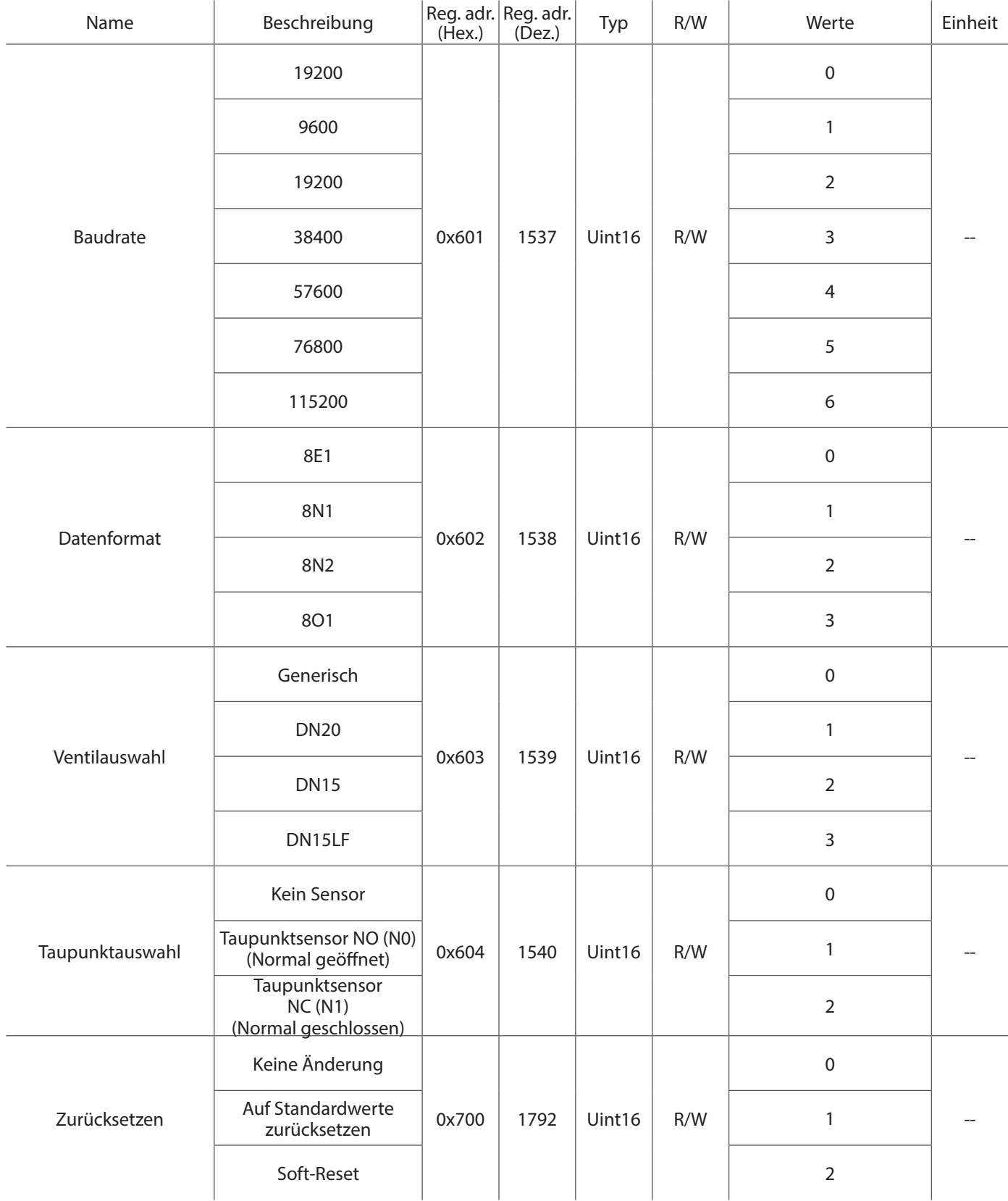

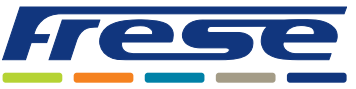

Integrationsanleitung für Modbus

## Registerliste

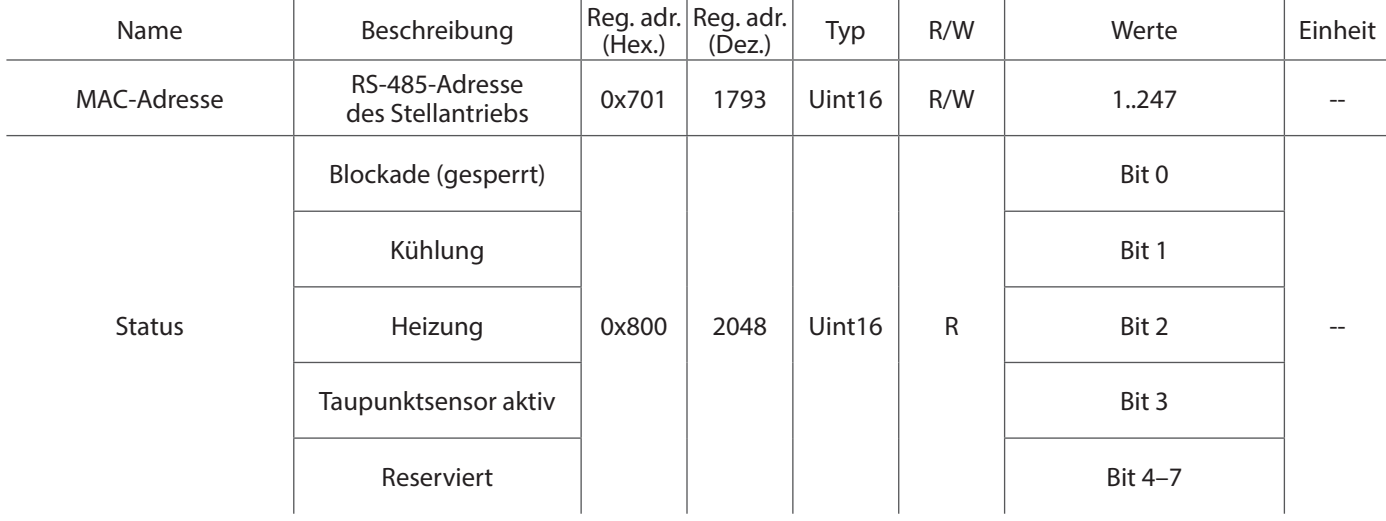

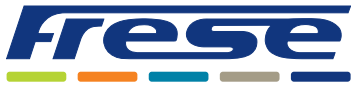

Integrationsanleitung für Modbus

Einstellung und Volumenstrom

DN15 Low – 925 l/h

780 0

 $560$  0

 $190$  0

 $30$  0 Wechselbereich

Vol. strom Heizen [l/h]

Vol. strom Kühlen [l/h]

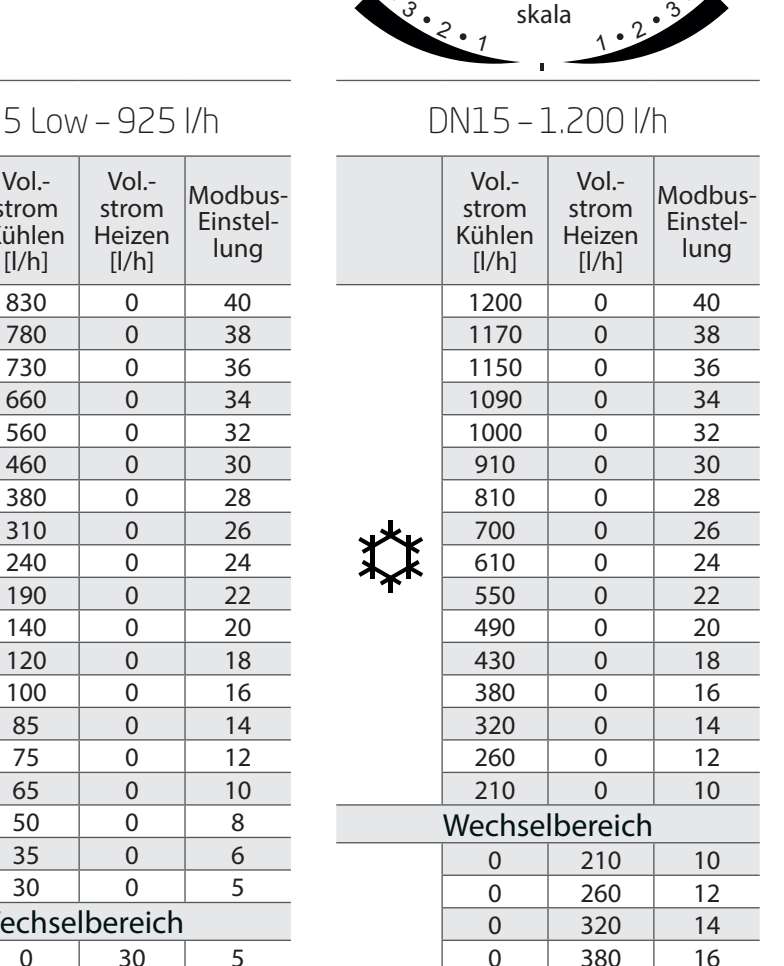

Stellantriebskala

3  $\boldsymbol{\varphi}$ 

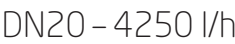

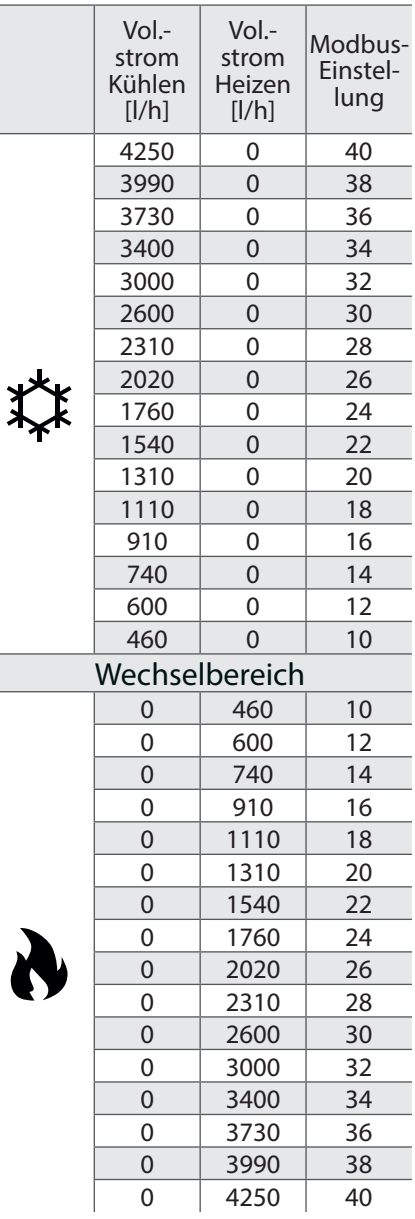

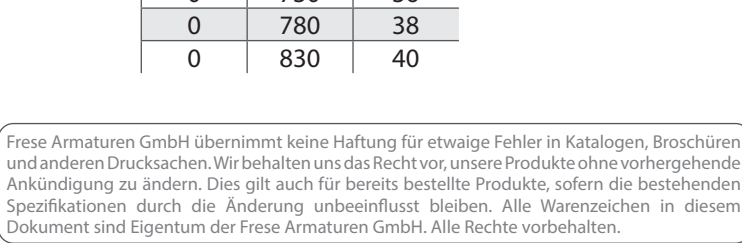